**Session 06**

# **z/OS V1R9 ICSF PKCS#11 Support**

Prepared by Patrick Kappeler IBM Consulting IT Specialist kappeler@fr.ibm.com

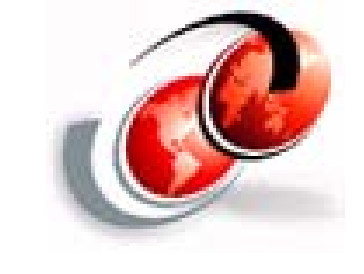

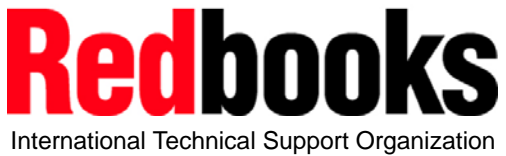

z Security Update

© 2007 IBM Corporation

# **Trademarks**

#### See url http://www.ibm.com/legal/copytrade.shtml for a list of trademarks

#### **The following are trademarks or registered trademarks of other companies.**

Java and all Java-related trademarks and logos are trademarks of Sun Microsystems, Inc., in the United States and other countries.

Linux is a registered trademark of Linus Torvalds in the United States, other countries, or both.

Microsoft, Windows and Windows NT are registered trademarks of Microsoft Corporation.

UNIX is a registered trademark of The Open Group in the United States and other countries.

SET and Secure Electronic Transaction are trademarks owned by SET Secure Electronic Transaction LLC.

\* All other products may be trademarks or registered trademarks of their respective companies.

#### **Notes**:

Performance is in Internal Throughput Rate (ITR) ratio based on measurements and projections using standard IBM benchmarks in a controlled environment. The actual throughput that any user will experience will vary dependin

IBM hardware products are manufactured from new parts, or new and serviceable used parts. Regardless, our warranty terms apply.

All statements regarding IBM's future direction and intent are subject to change or withdrawal without notice, and represent goals and objectives only.<br>Information about non-IBM products is obtained from the manufacturers Prices subject to change without notice. Contact your IBM representative or Business Partner for the most current pricing in your geography.

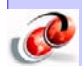

All customer examples cited or described in this presentation are presented as illustrations of the manner in which some customers have used IBM products and the results they may have achieved. Actual environmental costs a

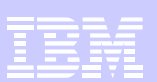

## Acronyms

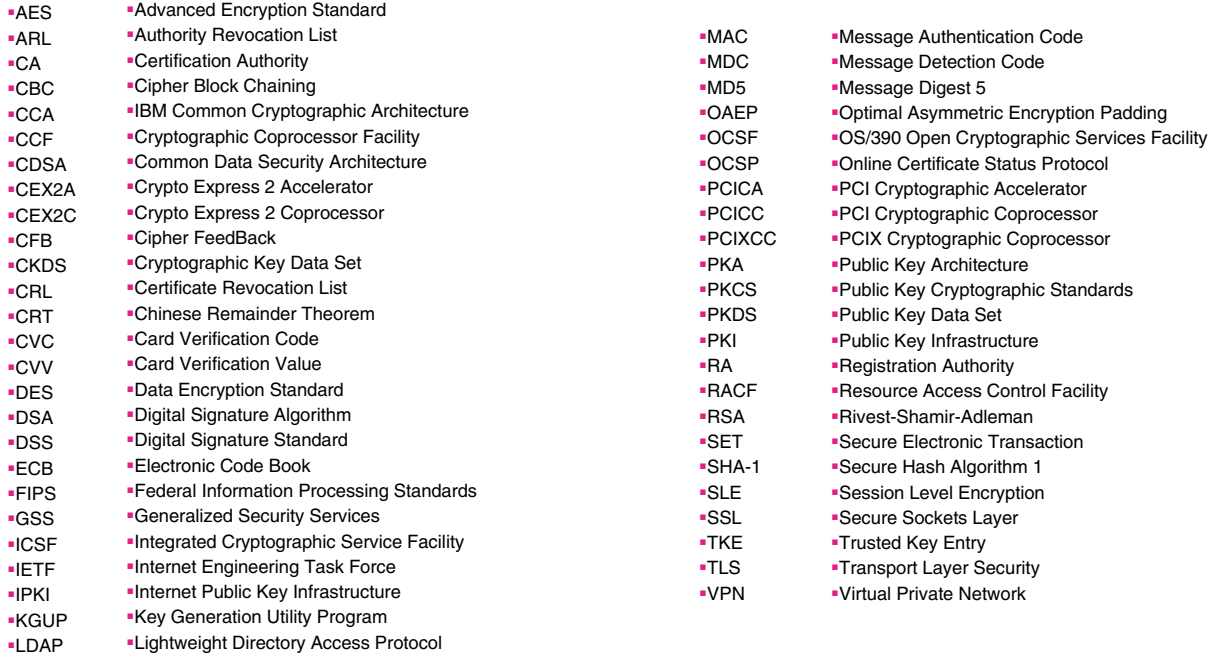

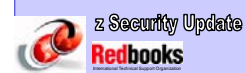

© 2007 IBM Corporation 3

# Agenda

- Public Key Cryptography Standards PKCS#11
- z/OS PKCS#11 Implementation
- PKCS#11 Support RACF RACDCERT And R-datalib
- PKCS#11 Support System SSL gskkyman

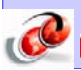

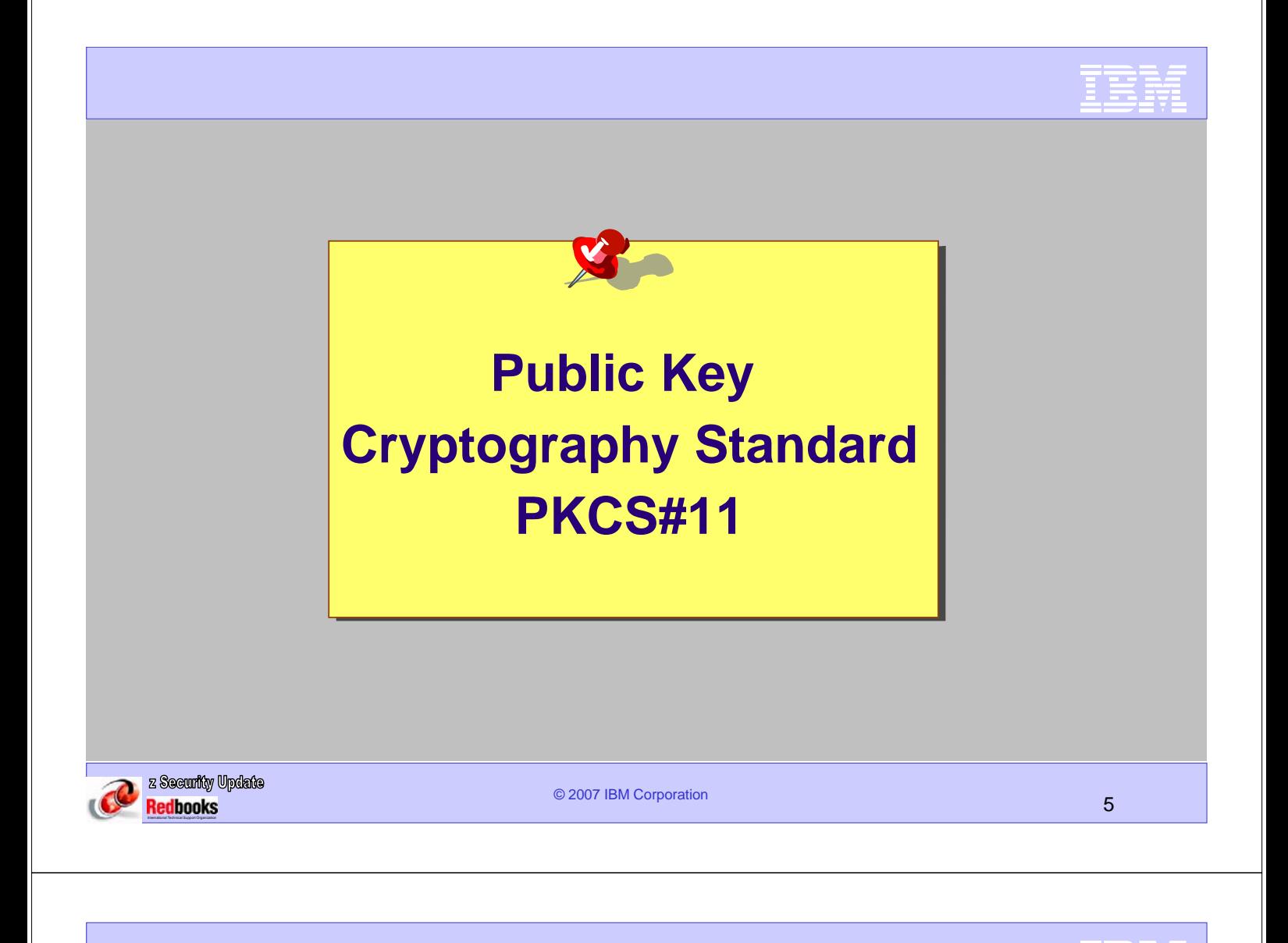

### Public Key Cryptography Standard # 11

http://www.rsa.com/rsalabs/node.asp?id=2133

#### **PKCS #11**

•An platform independent cryptographic application programming interface, developed by RSA Laboratories

•Smart card interfacing standard - Also known as Cryptoki (Cryptographic Token Interface) •A de facto industry standard on many computing platforms today

#### **PKCS#11 vs IBM CCA**

•Higher level API than CCA – Easier to use by C based applications •As with IBM CCA, the persistent storage/retrieval of objects is part of the standard. •Objects are certificates, keys, and even application specific data objects

#### **Subset of PKCS#11 API shipped in z/OS V1R9 for C applications**

•Exploit hardware crypto through ICSF services •Backed-up by changes in •ICSF •RACF •System SSL •New ICSF book: Writing PKCS #11 Applications (SA23-2231)

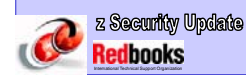

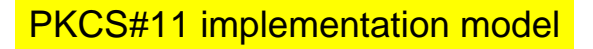

•**Token** – Logical view of a crypto device, e.g., smart card •**Slot** – Logical view of a card reader, numbered 0 - n •**Object** – Item stored on token, e.g., certificate, key, etc •**User** – Owns the private data on a token by knowing the PIN •**Security Officer (SO)** – Person who initializes a token

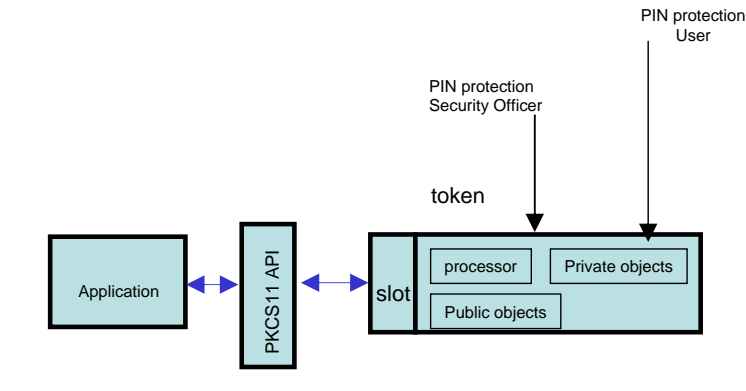

 $\overline{\sigma}$  2007 IBM corporation  $\overline{\sigma}$ 

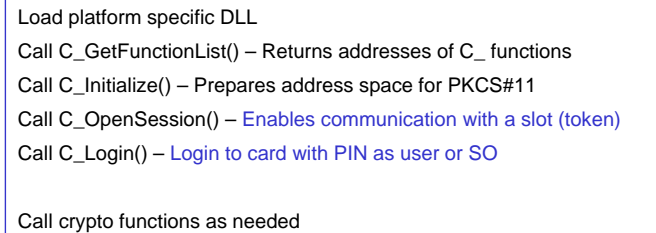

e.g., C\_GenerateKeyPair(), C\_CreateObject(), C\_Encrypt()…

Call C\_Logout() -Call C\_CloseSession() Call C\_Finalize()

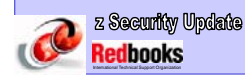

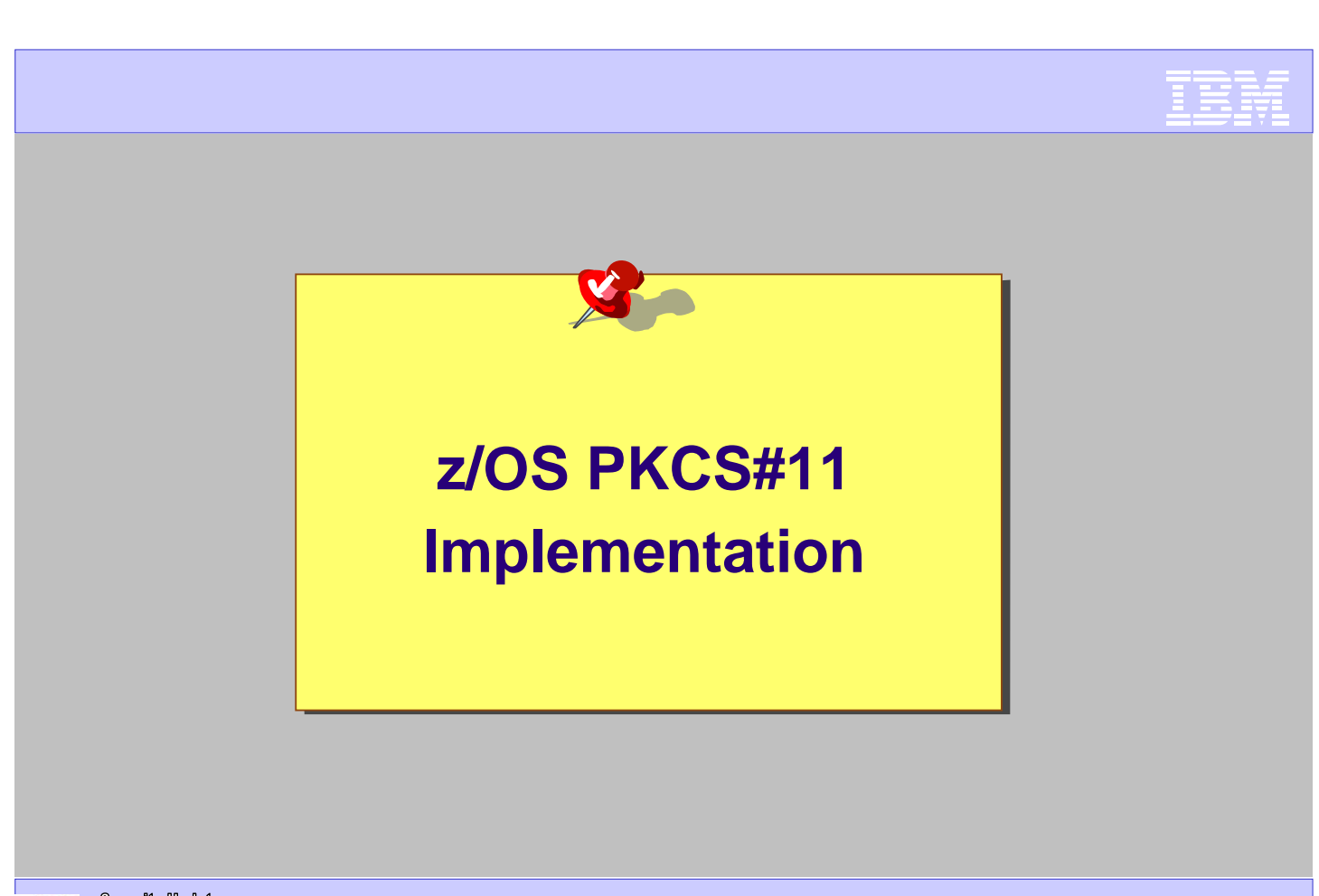

## PKCS#11 And The Mainframe Operational Model

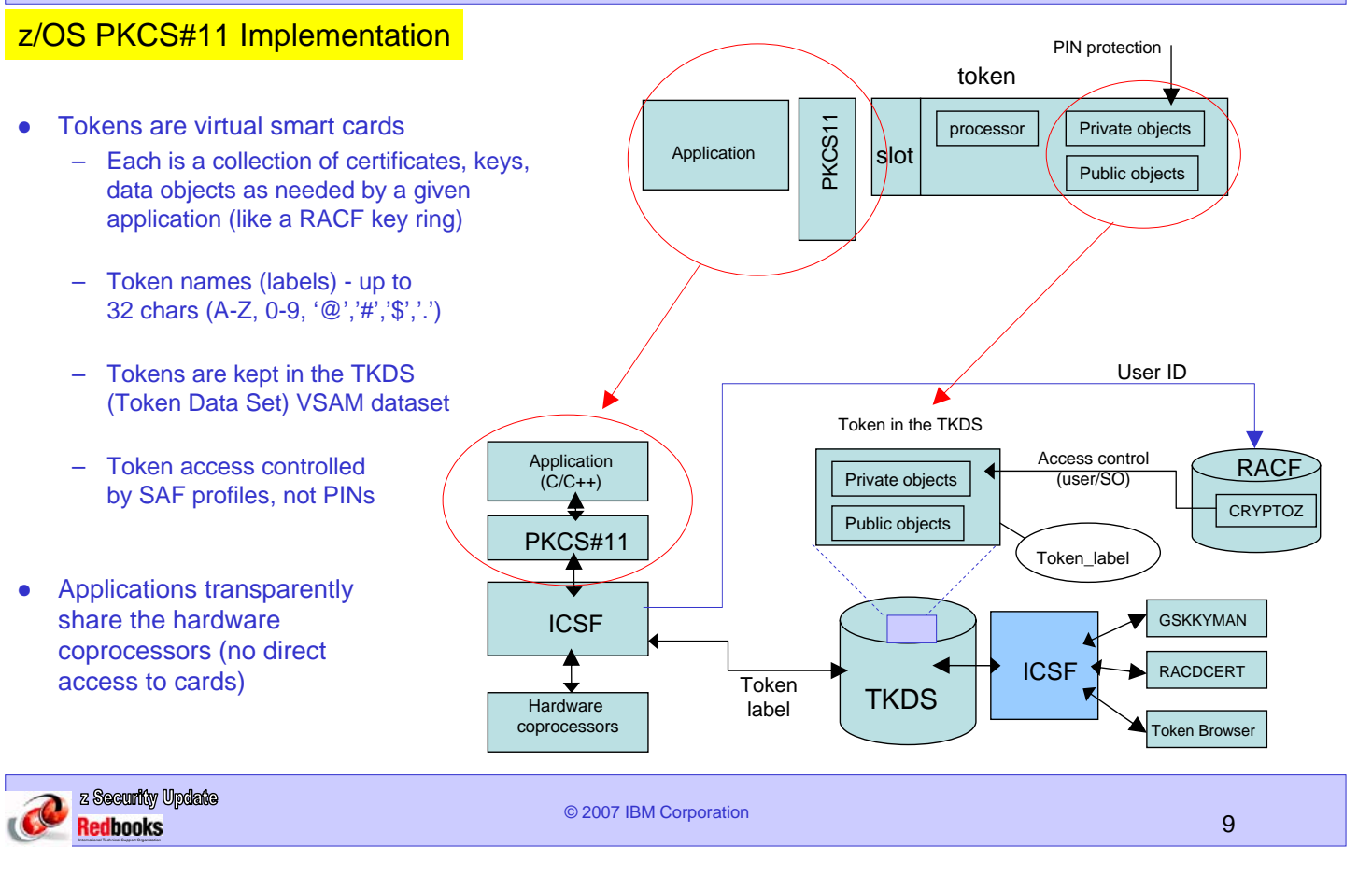

# ICSF PKCS#11 Support - Introduction

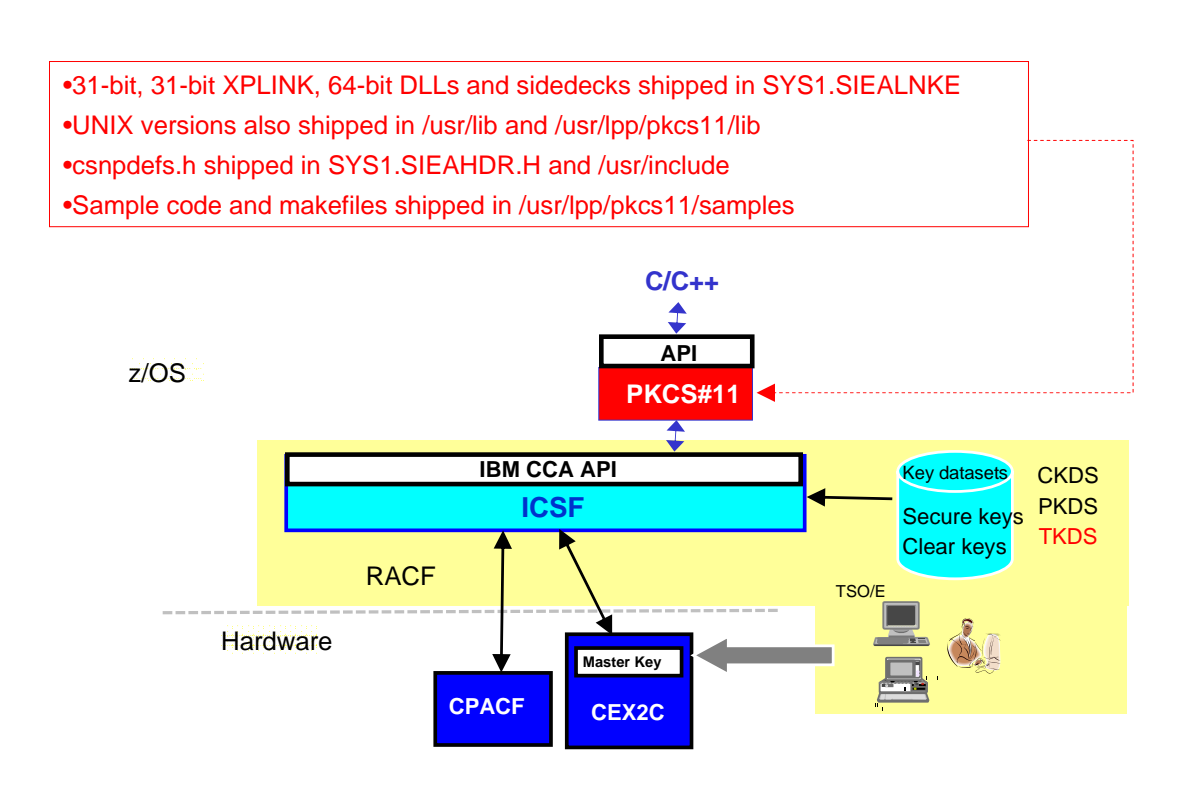

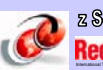

#### z/OS PKCS#11 Implementation Summary

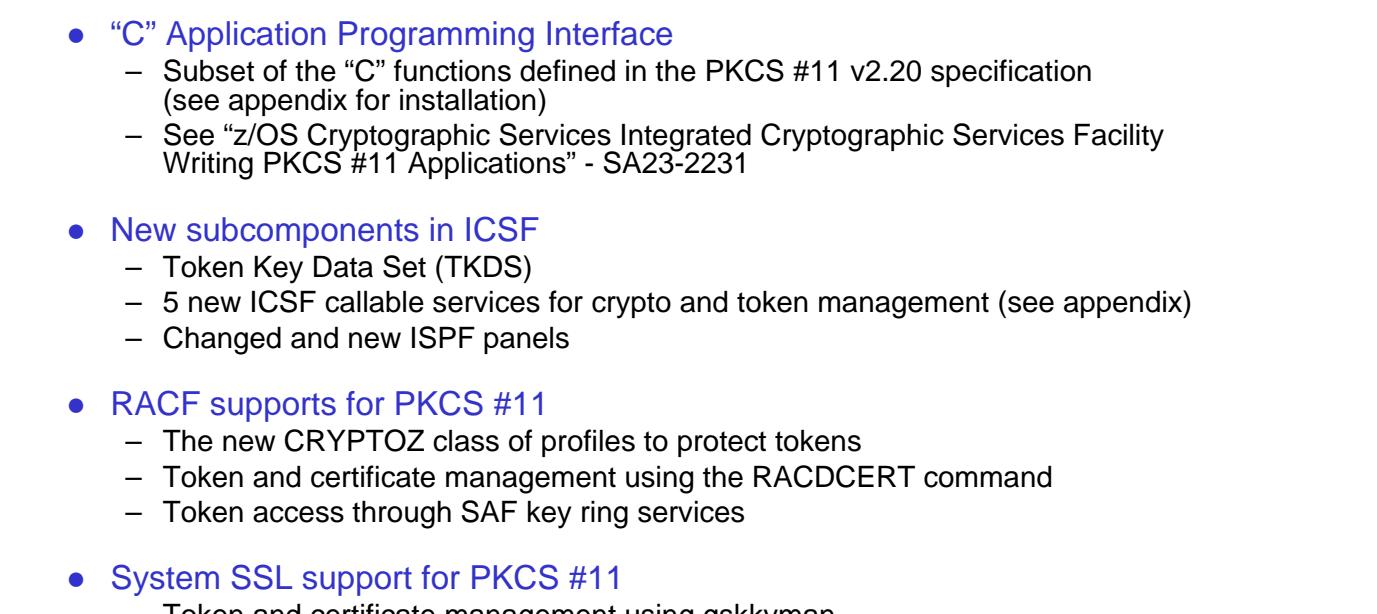

– Token and certificate management using gskkyman

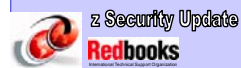

© 2007 IBM Corporation 11

## PKCS#11 And The Mainframe Operational Model

### z/OS PKCS#11 Implementation – Objects in the PKCS#11 token

### **5 object classes supported in the API**

Each object has its own set of attributes with default values modifiable by applications

e.g. objects can have the private or public attribute that dictates which privilege is required to use it

#### **Data**

Default value: private

**Secret key** default: private DES, DES2, DES3, AES

### **Certificate**

default: public X.509 only

# **Public key**

Default: public RSA only

#### **Private key** default: private RSA only

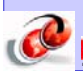

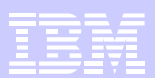

### New ICSF ISPF Panel

### ICSF Token « browser » (ICSF Utility – Option 7)

------------------ ICSF Token Management - Token Details --- Row 1 to 1 of 5 Token name: HTTP.SERVER.TOKEN Manufacturer: RACF HRF7740 Model: HCR7740 Serial Number: 0 Number of objects: 5 Select objects to process then press ENTER Press END to return to the previous menu. ---------------------------------------------------------------------------- \_ Object 1 CERTIFICATE PRIVATE: FALSE MODIFIABLE: TRUE DEFAULT: FALSE CATEGORY: Authority LABEL: Widgets CA SUBJECT: OU=Widgets CA, O=Widgets, Inc, C=US ID: D5F4989FB6B622DBCB6C8550F68EBE79651B1D75 ISSUER: OU=Widgets CA, O=Widgets, Inc, C=US SERIAL NUMBER: 00 COMMAND ===> SCROLL ===> PAGE z Security Update © 2007 IBM Corporation 13 Redbooks

## z/OS PKCS#11 Implementation

### Token access control with the CRYPTOZ Class

User ID In in the TKDS Application Private objects **RACF**<br>Private objects (user/SO) Access control  $(C/C++)$ (user/SO) CRYPTOZ PKCS#11 Public objects Token\_lab ICSF GSKKYMAN The profile name indicates whether the permissions apply to ♦ **ICS** the token user or the Security Officer (SO) RACDCERT Token **TKDS** label Hardware coprocessors SO.<token\_label> Token Browser USER.<token\_label> The access level in the profile specifies the access type to the token •Whether private or public objects can be accessed •Whether the objects can be read only or created/modified • The access types in z/OS PKCS#11 are •User R/W, SO R/W, User R/O These are kept from the original PKCS#11 specifications •Weak SO, Weak User, Strong SO These are specific to the z/OS implementation

See next slide

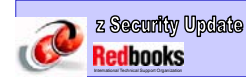

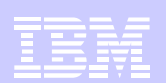

### Token access control with the CRYPTOZ Class

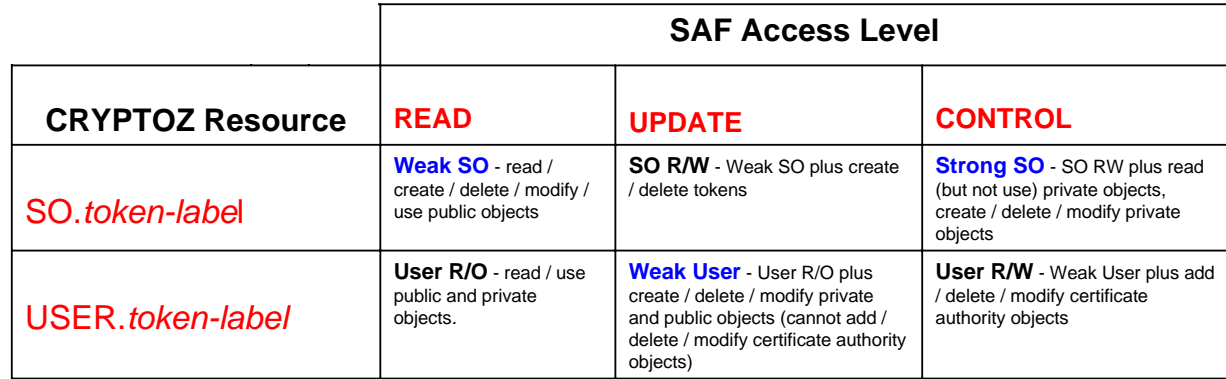

Weak Security Officier - can define the trust policy for a token (trusted CA's), but cannot initialize tokens. E.g. a corporate trust policy officer/auditor.

Strong Security Officer - can initialize tokens and populate them, but not use the keys. E.g. an application administrator.

Weak User - has access to everything in the token, but cannot alter the trust policy of the token. E.g. a server daemon

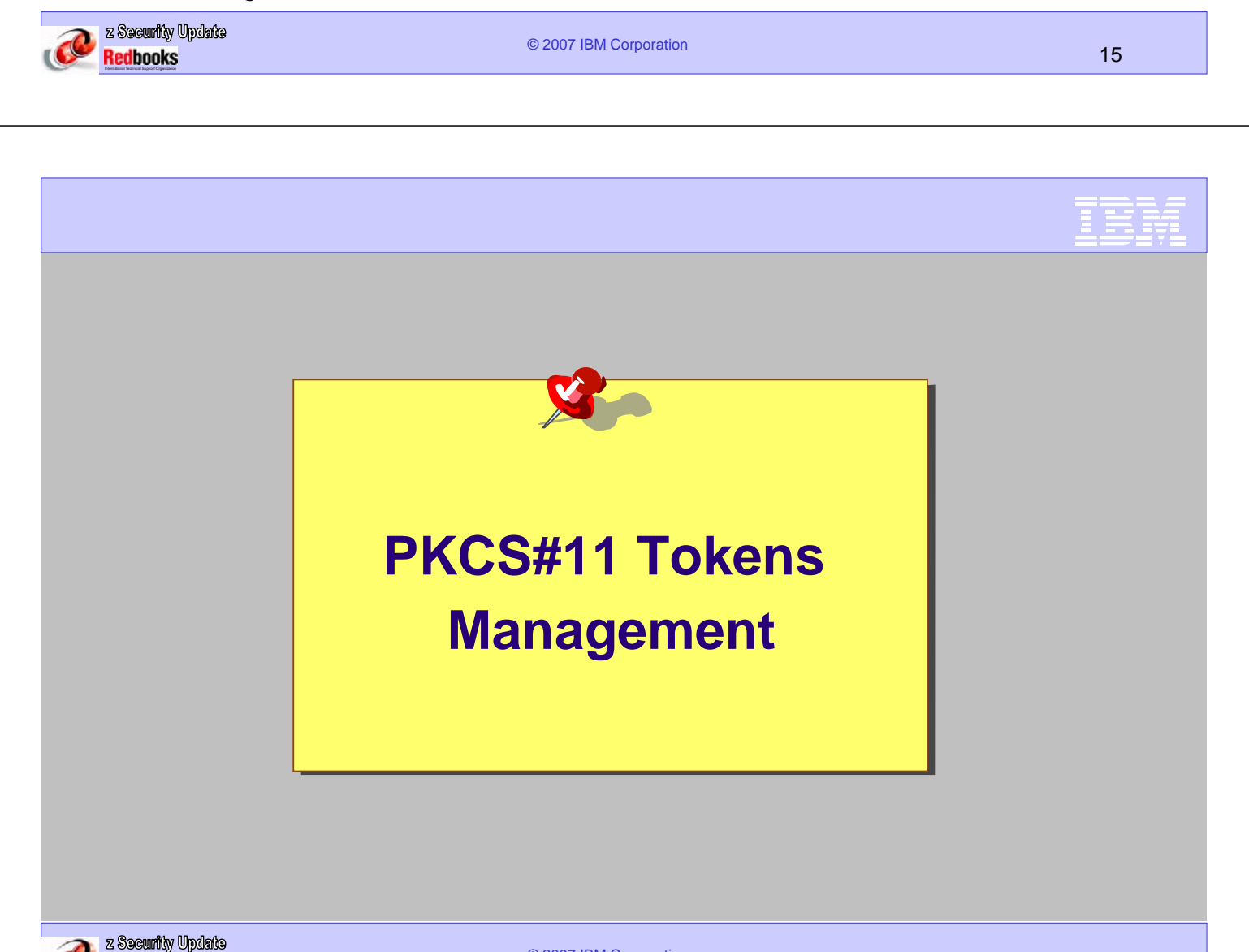

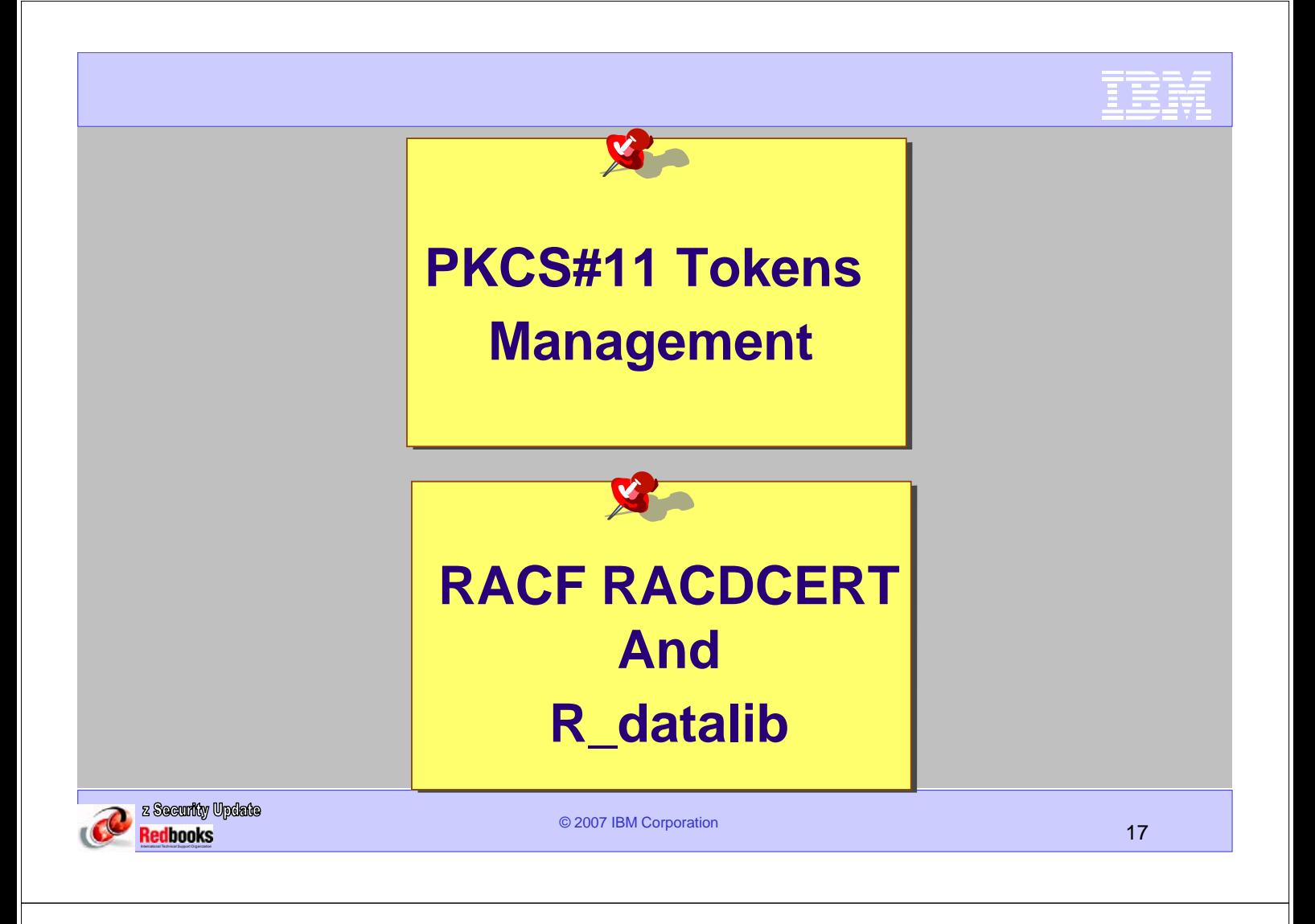

## RACF PKCS#11 Token Management Support

- New RACDCERT token functions can manage tokens in the TKDS in a manner similar to RACF keyrings Requires ICSF up and running
	- **RACDCERT ADDTOKEN** Creates an empty token with a given name
	- **DELTOKEN** Destroys the token if it exists
	- **BIND** Adds a RACF certificate to a token
	- **UNBIND** Removes a certificate from a token
	- **LISTTOKEN** Lists the contents of a token
	- **IMPORT** Adds a token certificate to RACF

See appendix

● Access to the function and the token is controlled by permission checking in the CRYPTOZ class and/or the FACILITY class See "z/OS Security Server RACF Command Language Reference", SA22-7687

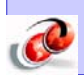

© 2007 IBM Corporation 18

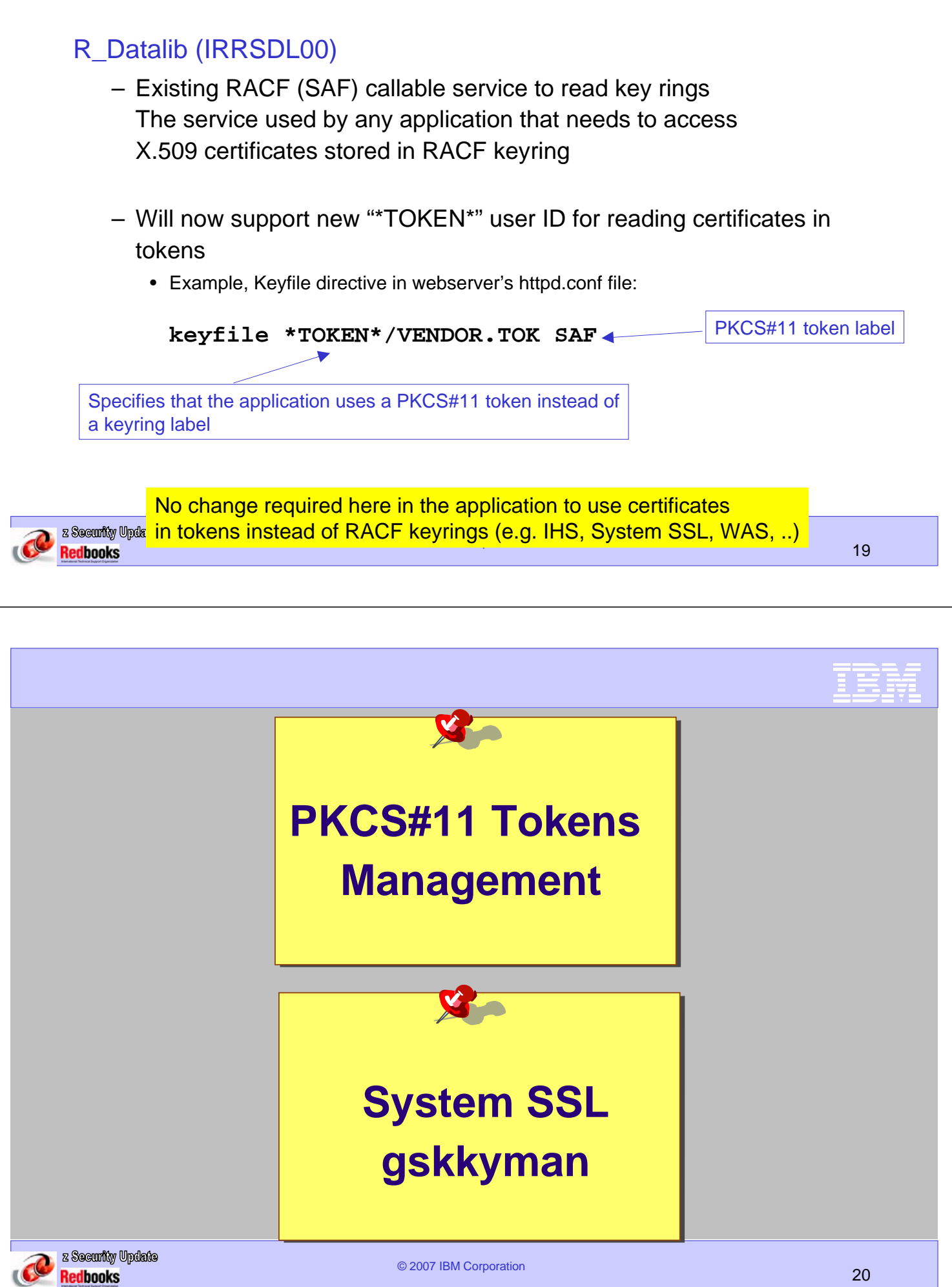

Ξ

EFF

- gskkyman UNIX command line utility enhanced to manage PKCS#11 tokens similarly to key database (.kdb) files Requires ICSF up and running
	- Menu and command line driven
	- Create and delete tokens
	- List tokens
	- Manage a token's contents
- System SSL runtime can use tokens instead of key rings
	- Reads them indirectly from the TKDS through the SAF key ring services R\_Datalib using the \*TOKEN\*/<token-name> convention

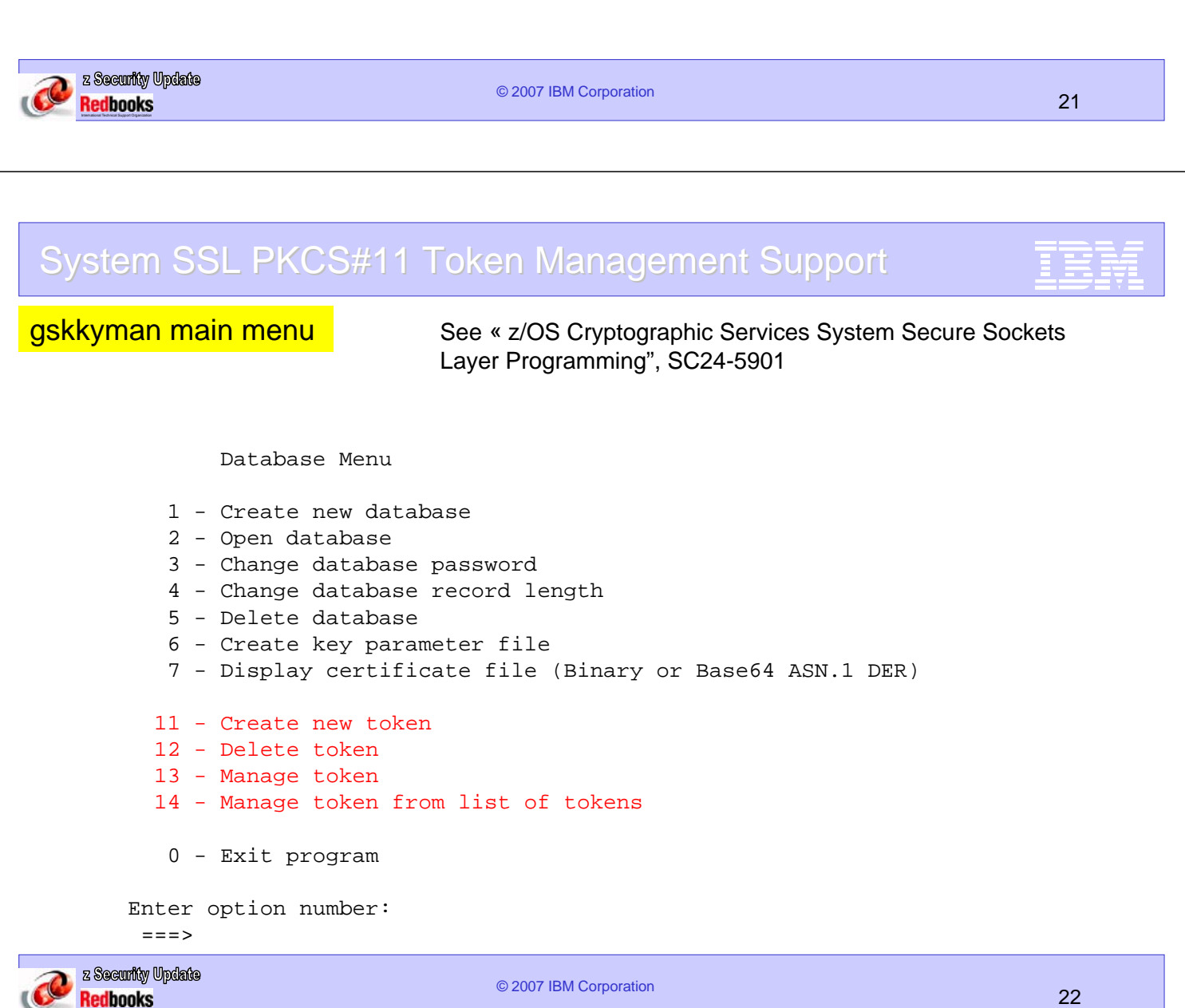

### Manage token

Token: HTTP.SERVER.TOKEN

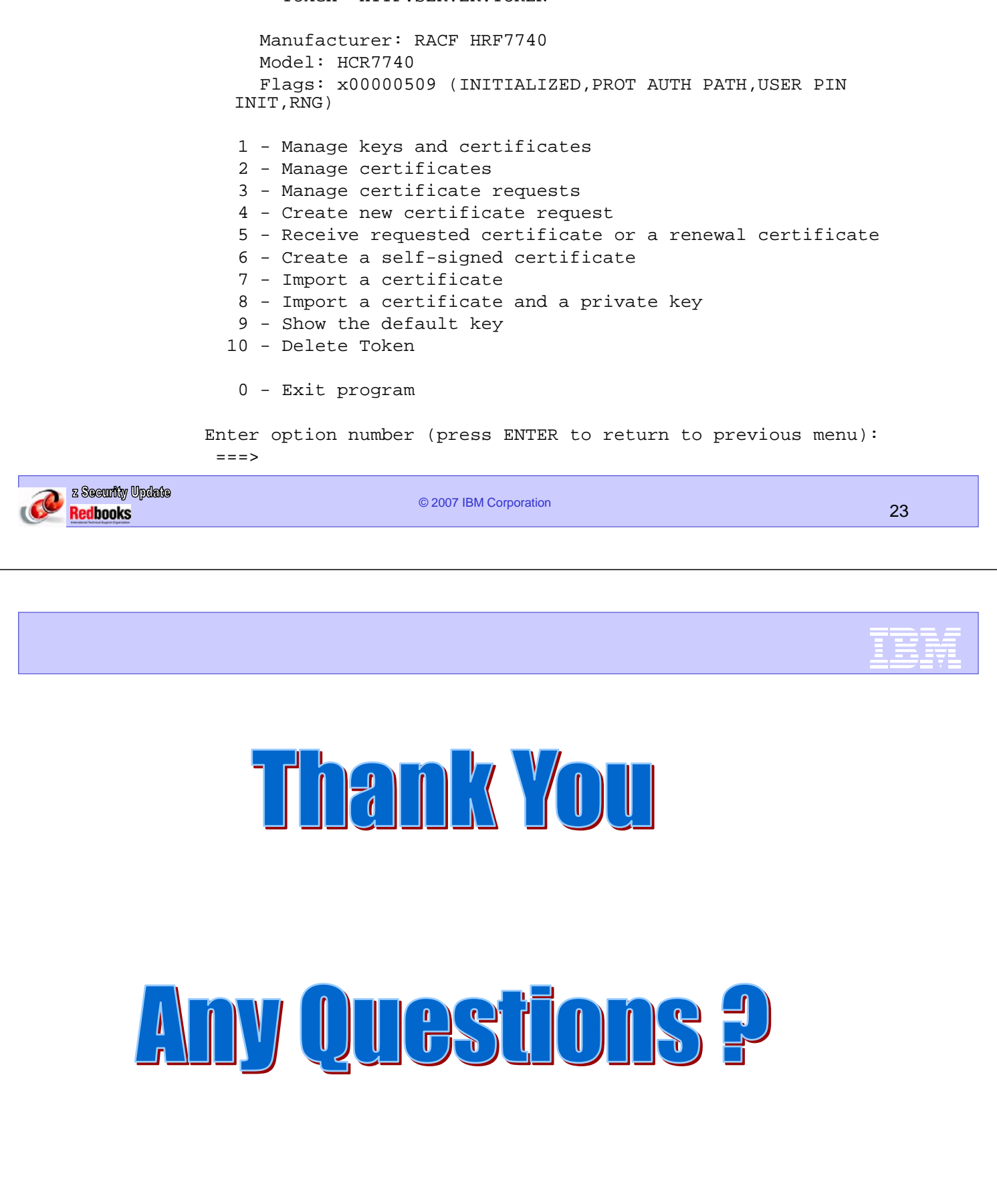

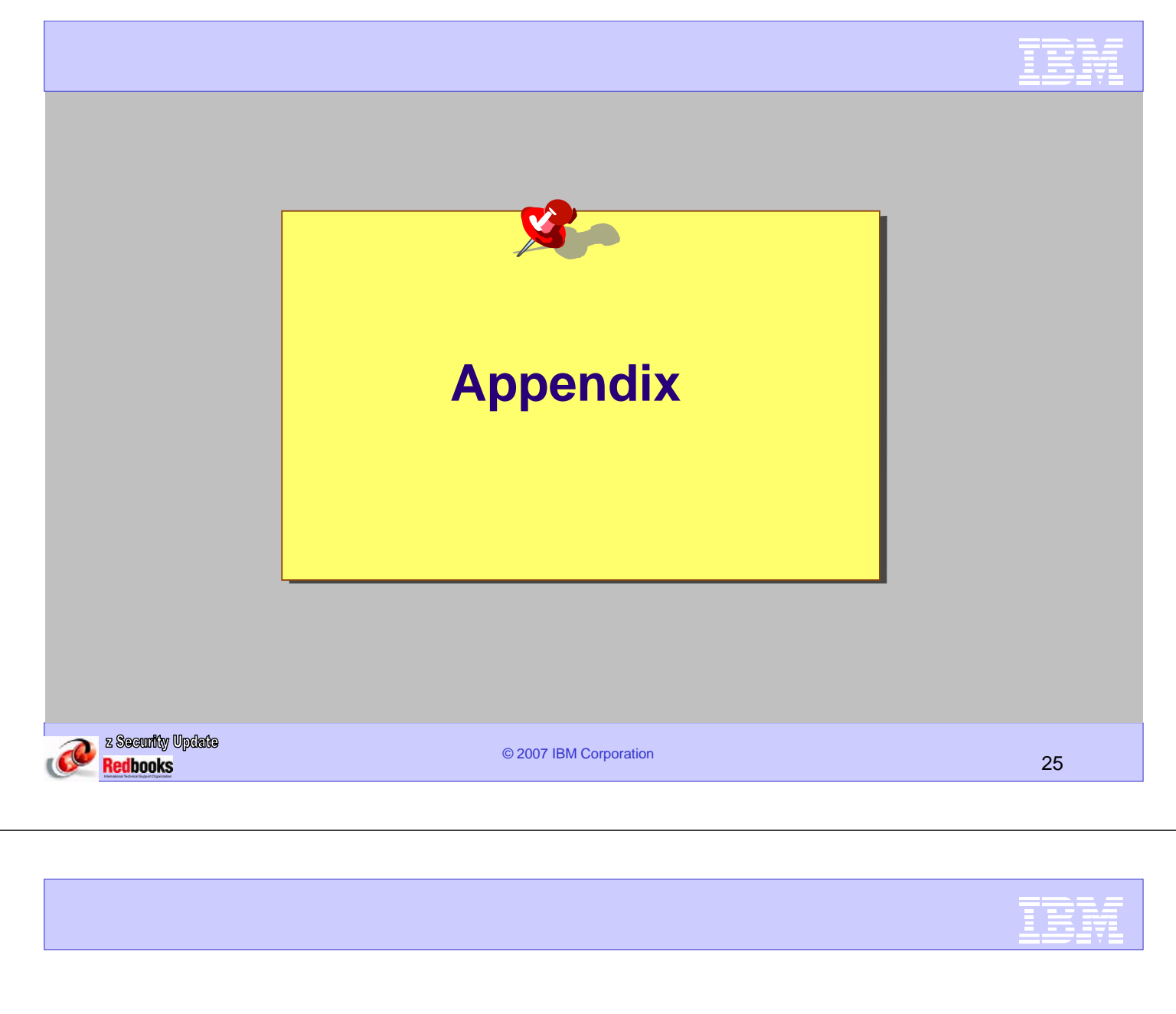

- z/OS V1R9 Cryptographic Services Manuals
	- *Writing PKCS #11 Applications (SA23-2231)*
	- *System Secure Sockets Layer Programming (SC24-5901)*
	- *ICSF System Programmer's Guide (SA22-7520)*
	- *ICSF Administrator's Guide (SA22-7521)*
	- *ICSF Application Programmer's Guide (SA22-7522)*
- z/OS V1R9 Security Server (RACF) Manuals
	- *Callable Services (SA22-7691)*
	- *Command Language Reference (SA22-7687)*
	- *Security Administrator's Guide (SA22-7683)*
- Information on PKCS #11
	- http://www.rsa.com/rsalabs/node.asp?id=2133

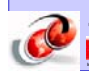

New ICSF callable services

- •CSFPTRC Token Record Create
- •CSFPTRD Token Record Delete
- •CSFPTRL Token Record List
- •CSFPSAV Set Attribute Value
- •CSFPGAV Get Attribute ValueChanged information

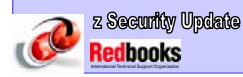

© 2007 IBM Corporation 27

## RACDCERT ADDTOKEN and DELTOKEN

- ADDTOKEN
	- Syntax: **RACDCERT ADDTOKEN(***token-name***)**
	- Name must not already exist in ICSF
	- Tokens are not tracked by RACF after creation
	- e.g., **racdcert addtoken(http.server.token)**
- DELTOKEN
	- Syntax: **RACDCERT DELTOKEN(***token-name***) [FORCE]**
	- Destroys the token and all objects within it
	- FORCE keyword required if token contains objects not found in RACF
	- e.g., **racdcert deltoken(http.server.token)**

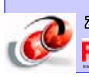

### Command line gskkyman

- Export certificate and associated private key
	- **gskkyman -e -t** *token-name* **-l** *label* **-p** *file-name*
- Import certificate and associated private key – **gskkyman -i -t** *token-name* **-l** *label* **-p** *file-name*
- Generate signed certificate
	- **gskkyman -g -x** *days* **-cr** *file-name* **-ct** *file-name* **-t** *token-name* **-l** *label* **-ca -ic**

#### **Options**

-ca Generate CA certificate -cr Certificate request file -ct Certificate file - The Real Property of Label -p Import/export file -t z/OS PKCS #11 token -x Number of days until expiration -ic Include certificate chain

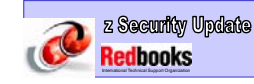

© 2007 IBM Corporation 29

## Installation and Setup

- Prerequistes
	- ICSF setup for secure key crypto
		- See *ICSF System Programmer's Guide -* Installation chapter
- Create the ICSF TKDS VSAM data set
	- Sample IDCAMS job in *ICSF Writing PKCS #11 Applications*
- Modify ICSF Options Data Set
	- Add TKDSN entry for TKDS name (required)
	- Sysplex-wide consistency for CKDS and TKDS (optional)
		- Add SYSPLEXTKDS and SYSPLEXCKDS keywords

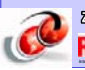

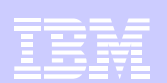

## Installation and Setup...

## Sample ICSF Options Data Set:<br>
CKDSN(CSF.CSFCKDS)

PKDSN(CSF.CSFPKDS) **TKDSN(CSF.CSFTKDS) SYSPLEXCKDS(YES,FAIL(YES)) SYSPLEXTKDS(YES,FAIL(YES))** COMPAT(NO) SSM(NO) KEYAUTH(NO) CKTAUTH(NO) CHECKAUTH(NO) TRACEENTRY(1000) USERPARM(USERPARM) COMPENC(DES) REASONCODES(ICSF)

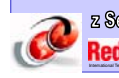

#### z Security Update Redbooks

© 2007 IBM Corporation 31

## Installation and Setup...

- Setup PKCS #11 access control (Required)
	- Activate and RACLIST the CRYPTOZ SAF Class:
		- No PKCS #11 support without CRYPTOZ access – Message CSFM012I issued when ICSF is started
		- **SETR CLASSACT(CRYPTOZ) RACLIST(CRYPTOZ)**
	- Activate generics for the class if desired (recommended):
		- **SETR GENERIC(CRYPTOZ)**

### – Define USER and SO protection profiles and permit users as needed:

- Create token naming convention enforce with profiles
- See samples in *ICSF Writing PKCS #11 Applications*
- Refresh the CRYPTOZ Class whenever profiles change – **SETR RACLIST(CRYPTOZ) REFRESH**

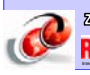

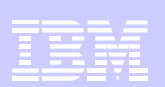

## Installation and Setup...

- Modify ICSF callable service access control (Optional)
	- If customer controls access to CSFSERV class, then
		- New PKCS #11 callable services are also controlled
		- Define profiles for new services and permit users as needed, e.g., **RDEF CSFSERV CSF1TRC UACC(NONE) PERMIT CSF1TRC CLASS(CSFSERV) ACC(READ) ID(JUSER)**
	- Token management callable services are externalized
		- Documented in *ICSF Administrators Guide*
		- Access to these services is required for:
			- Token management via RACDCERT or gskkyman
			- ICSF's Token Browser ISPF panels
	- Operational callable services are internal only
		- PKCS #11 calling applications would still need access
	- See *ICSF Writing PKCS #11 Applications* for complete list

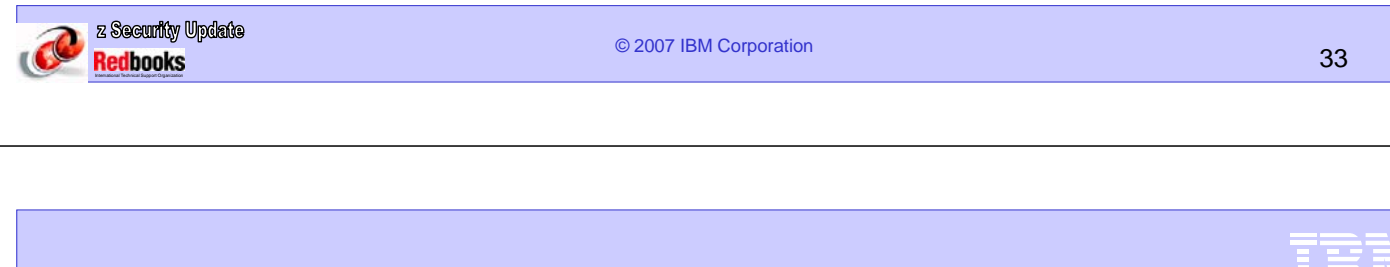

Installation and Setup...

- (Re)start the ICSF started procedure
	- If configured properly, no new console messages displayed
		- Message CSFM012I indicates CRYPTOZ Class problems

– Not activated or not RACLISTed

- Test your setup with testpkcs11
	- UNIX utility /usr/lpp/pkcs11/bin/testpkcs11
		- Creates a temporary token and a key-pair then deletes
		- Source code shipped in /usr/lpp/pkcs11/samples

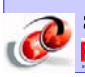